## **LS Touch Screen Station New SD Card Writing**

When writing to an SD card, the computer user must be logged in as an Administrator. If you receive an error at the start of the write process that states: "Could Not Open Physical Drive 1" you will need to adjust the User Access Control setting on your PC. Without adjusting this the SD card won't write correctly.

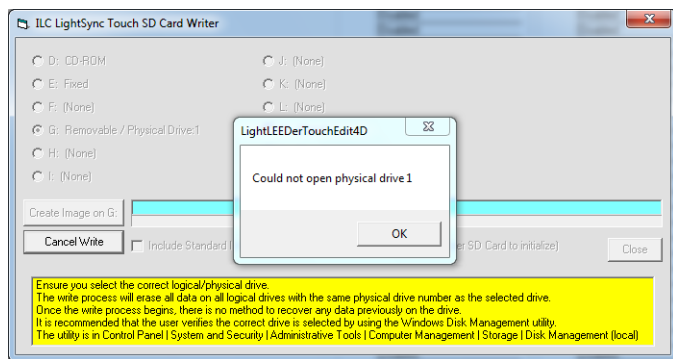

**Windows 7:** Navigate to: Control Panel\System and Security\Action Center and select Change User Account Control Settings(UAC). Adjust the slider to "Never Notify" and then restart the PC.

**Windows 10:** Unfortunately, this version of Windows does not let you to adjust the UAC to never like Windows 7. The only way to handle this is through the Register which must be done carefully to prevent problems. Always back up the Register prior to making a change. Adjust the following key, then re-start. You will need to change this back after you burn the SD card to make everything operate properly in Windows.

HKEY\_LOCAL\_MACHINE\SOFTWARE\Microsoft\Windows\CurrentVersion\Policies\System EnableLUA =  $0$ 

**Note: If the card has been pre-formatted at ILC, even though you receive this error, it will still load the objects on the SD card correctly.**